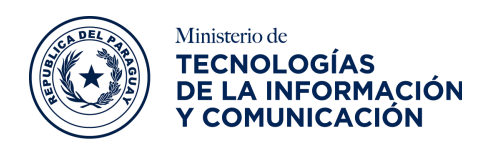

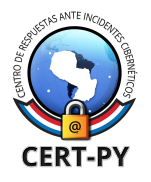

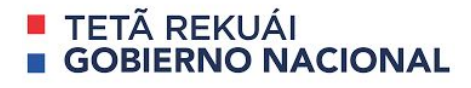

# **BOLETÍN DE ALERTA**

**Boletín Nro.**: 2020-34 **Fecha de publicación**: 20/11/2020 **Tema**: Implementación del modo sólo HTTPS en Mozilla Firefox.

#### **Descripción**:

**Mozilla Firefox** en su **versión 83**, lanzada el 17 de noviembre pasado, implementó una nueva característica de seguridad llamada "**HTTPS-Only Mode**" que tiene como objetivo intentar cargar todos los sitios web a través de HTTPS y en caso de no ser posible, mostrar un mensaje de advertencia en los sitios que solo admiten el protocolo HTTP.

#### **¿Cómo funciona este modo?**

**HTTP (Hypertext Transfer Protocol)** es un protocolo fundamental a través del cual sitios web y navegadores web se comunican. Sin embargo, los datos que se transfieren a través del protocolo HTTP se encuentran desprotegidos y en texto plano, lo cual podría permitir a ciberdelincuentes visualizar, robar o manipular los datos transmitidos. Esta deficiencia de seguridad se corrige con **HTTP Over TLS (HTTPS)**, creando una conexión **segura y encriptada** entre el navegador y el sitio web que se visita.

De acuerdo a lo explicado por **Mozilla**, esta nueva característica se encarga de **buscar la versión HTTPS** de un sitio web, incluso si el usuario accede al sitio escribiendo o haciendo clic en un **enlace HTTP**. En caso de que Firefox no pueda actualizar automáticamente un sitio a una conexión HTTPS, se mostrará un **mensaje de advertencia al usuario**, solicitando que se haga clic en un botón para confirmar si se desea acceder al sitio web a través de una conexión HTTP.

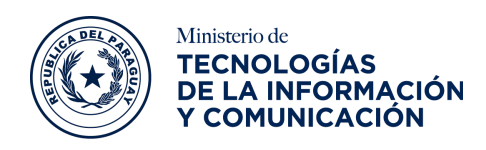

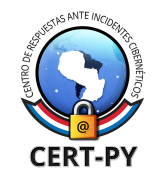

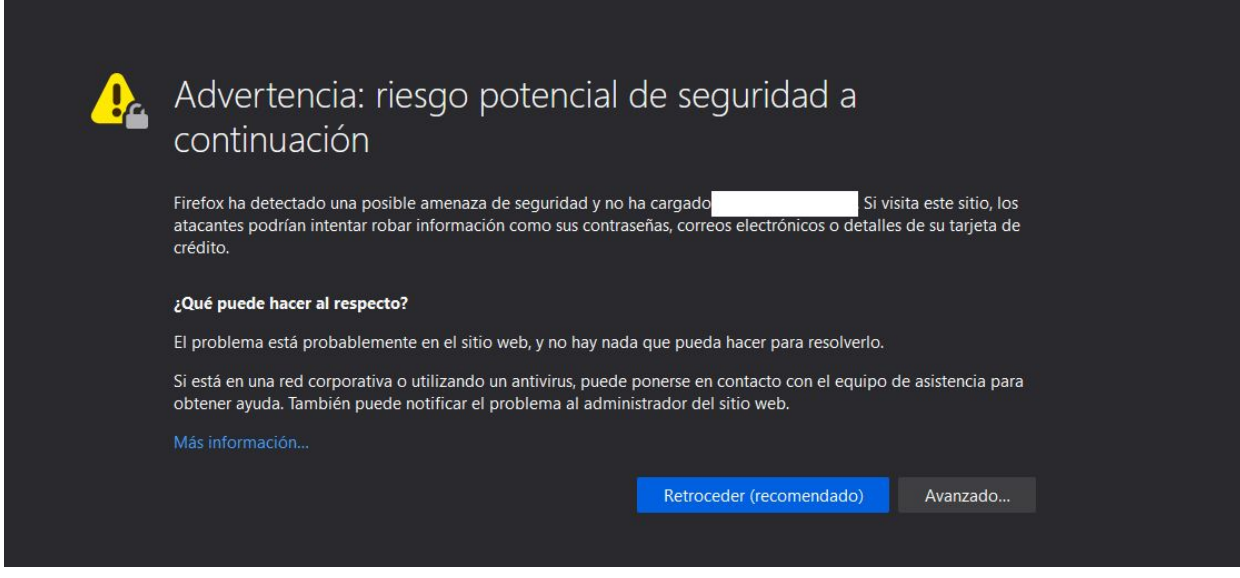

*Figura: Mensaje de advertencia mostrado en un sitio que solo admite HTTP*

Actualmente, esta característica **se encuentra desactivada por defecto**, sin embargo, es recomendable activarla, en las **versiones 83 o posteriores** de Firefox, siguiendo estos pasos:

- 1. Haga clic en el **botón de Menú de Firefox**, ubicado en la esquina superior derecha y luego elija "**Opciones**".
- 2. Seleccione "**Privacidad y Seguridad**" y luego desplácese hacia abajo en la sección "**Modo sólo-HTTPS**".
- 3. En dicho apartado, elija la opción "**Activar el modo sólo-HTTPS en todas las ventanas**"

Una vez que **HTTPS** esté ampliamente más soportado en los sitios web, **Mozilla** espera que sea posible que los navegadores web rechacen las conexiones HTTP e implementen por defectos el **modo sólo HTTPS** para todos los sitios web. Es por ello que es importante que las organizaciones, especialmente gubernamentales, **implementen HTTPS** en sus sitios web dando así un paso más hacia una **navegación segura**.

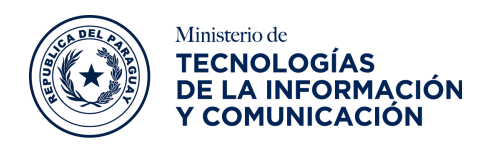

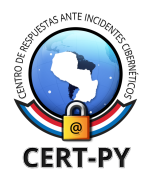

### **TETÃ REKUÁI RNO NACIONAL**

Recuerde que si su sitio web no está sobre HTTPS, el navegador mostrará una **advertencia de seguridad**, dejando en evidencia la conexión insegura, reduciendo la confianza del visitante. Además, de acuerdo a la **resolución N° 699/2019** del MITIC de "Criterios mínimos de seguridad para el desarrollo y adquisición de software", se establece el uso obligatorio de HTTPS para todas las instituciones gubernamentales.

## **Información adicional:**

- [https://blog.mozilla.org/security/2020/11/17/firefox-83-introduces-https-only-m](https://blog.mozilla.org/security/2020/11/17/firefox-83-introduces-https-only-mode/) [ode/](https://blog.mozilla.org/security/2020/11/17/firefox-83-introduces-https-only-mode/)
- [https://www.zdnet.com/article/firefox-83-released-with-https-only-mode-that-o](https://www.zdnet.com/article/firefox-83-released-with-https-only-mode-that-only-loads-https-sites/) [nly-loads-https-sites/](https://www.zdnet.com/article/firefox-83-released-with-https-only-mode-that-only-loads-https-sites/)
- [https://www.howtogeek.com/701303/how-to-turn-on-https-only-mode-in-mozill](https://www.howtogeek.com/701303/how-to-turn-on-https-only-mode-in-mozilla-firefox/) [a-firefox/](https://www.howtogeek.com/701303/how-to-turn-on-https-only-mode-in-mozilla-firefox/)